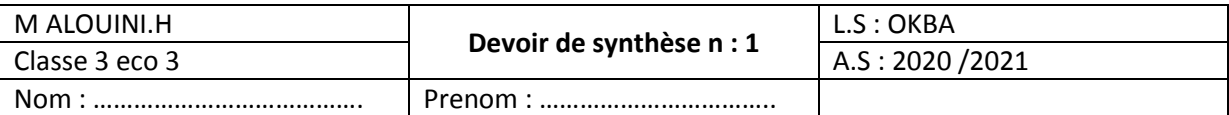

Soit le tableau suivant :

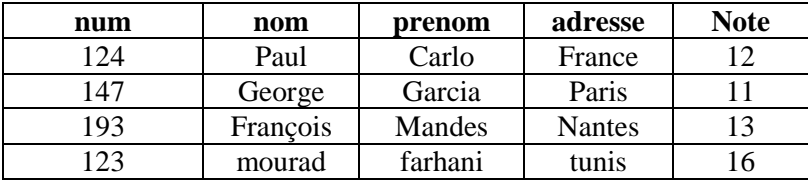

## **Questions** :

- 1- Saisir le tableau ci-dessus et l'enregistrer sous le nom **dv** dans le dossier c:\**bac2021. (5pts)**
- 2- **Lancer le logiciel spyder. (1pt)**
- 3- **Saisir ces commandes et compléter la colonne commentaires. (14pts)**

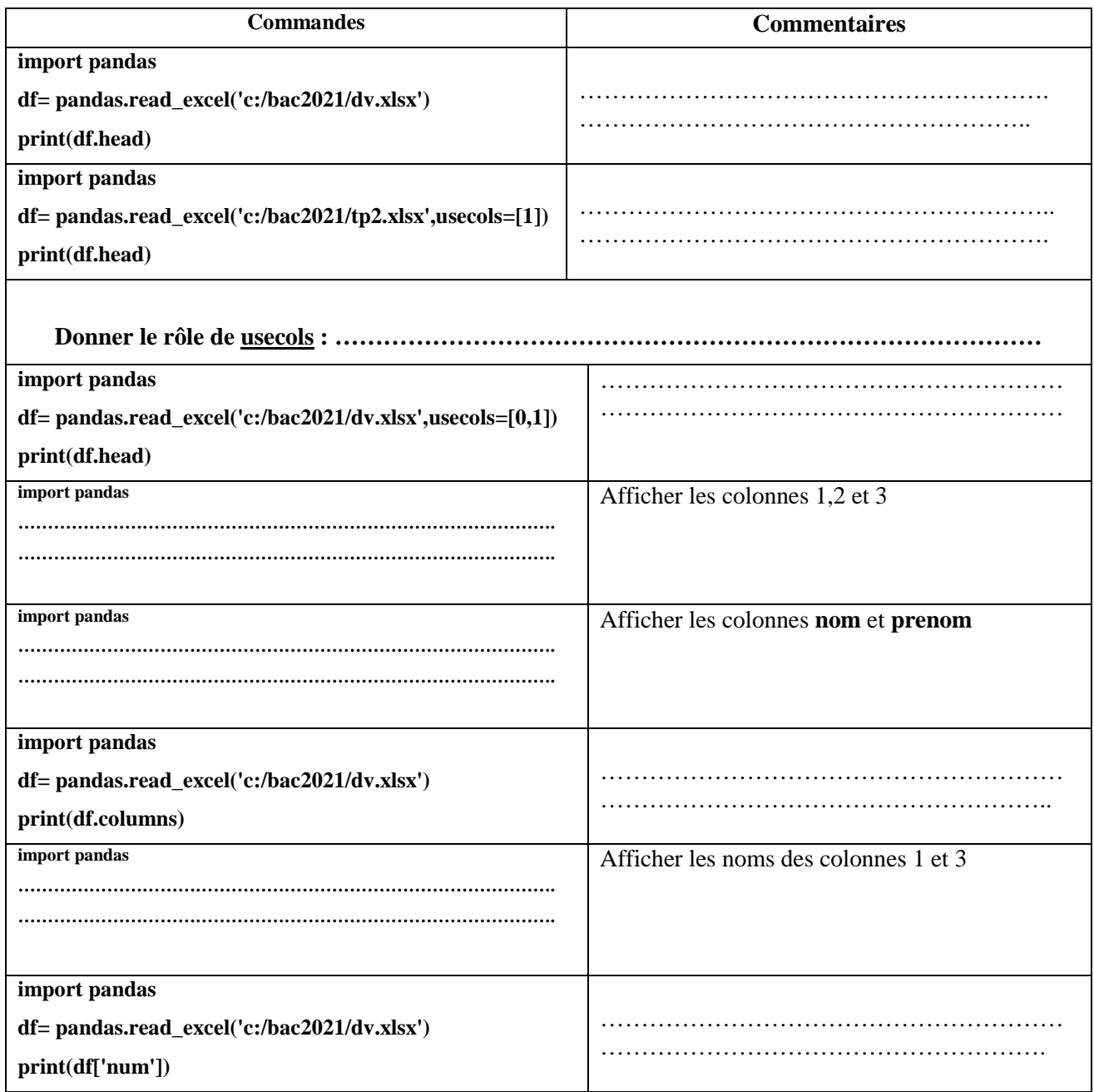

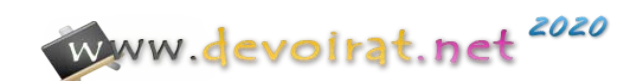

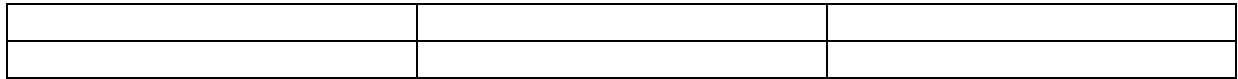

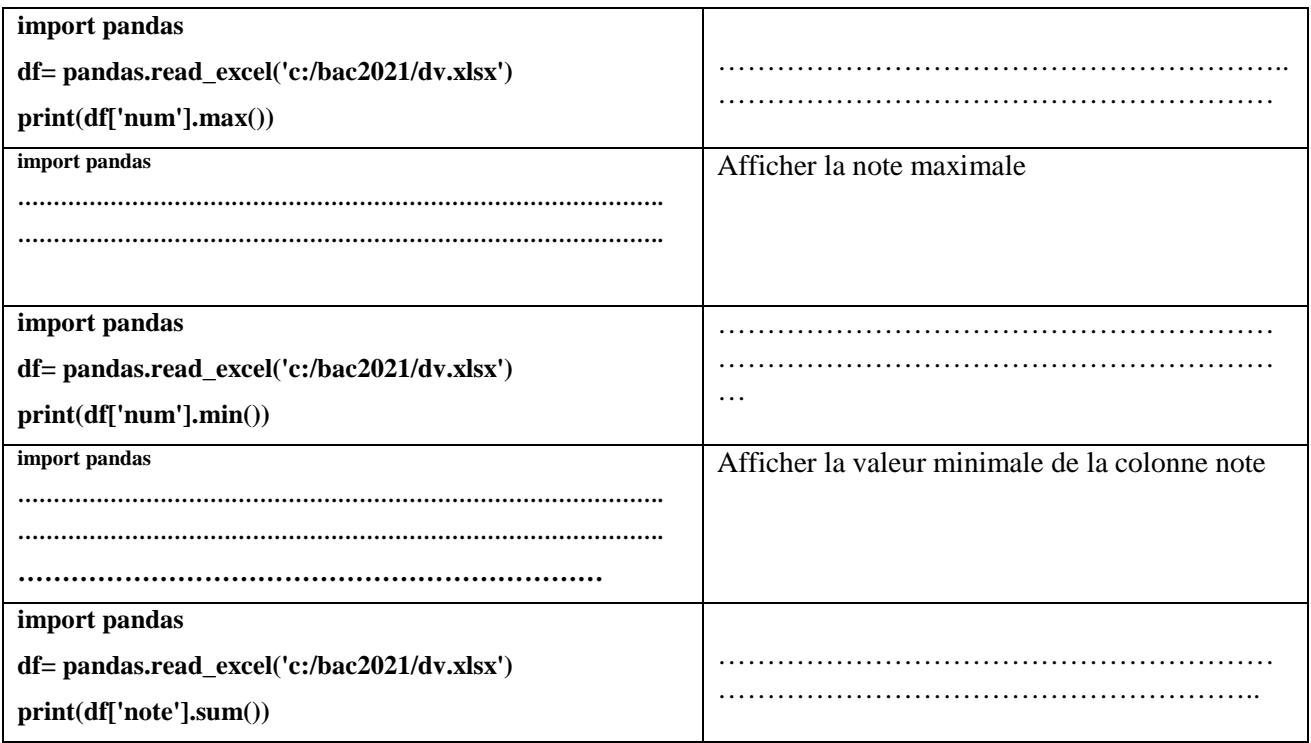

*Remarque : si vous travailler avec excel2007 votre fichier aura l'extension xlsx sinon pour excel2003 ca sera xls.* 

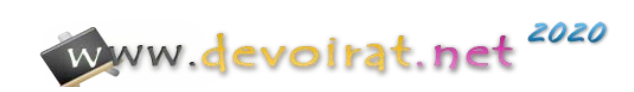